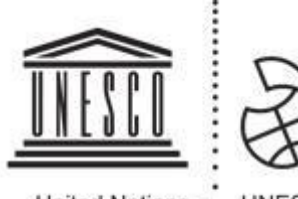

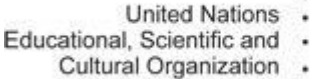

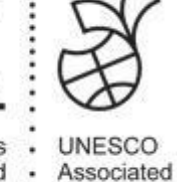

Schools

# **ASPnet üçün portal (OTA)**

# **ASPnet üzvləri üçün tətbiqi təlimat**

YUNESKO Təhsil Sektoru Sülh və Dayanıqlı inkişaf bölməsi **YUNESKO-nun Assosiativ Məktəblər Şəbəkəsi (ASPnet)**

**Mart, 2019**

**Üzvlər üçün təlimat –ASPnet üçün elektron portal** - <https://aspnet.unesco.org/>

## **OTA (Online Tool for ASPnet) haqqında məlumat**

YUNESKO-nun Assosiativ Məktəblər Şəbəkəsi (ASPnet) üçün "OTA" adlanan elektron portal üzvlük idarəçiliyini yeniləmək, şəbəkə və əməkdaşlığı daha asan, daha səmərəli etmək məqsədilə şəbəkənin bütün üzvləri üçün tərtib edilmişdir.

Elektron portal **(OTA)** bütün üzvləri bir-biri ilə qarşılıqlı əlaqə qurmaq, bir-biri ilə paylaşmaq və bir-birindən öyrənmək kimi mövzularda birləşdirmə məqsədi daşıyır. Bu, həmçinin milli koordinatorunuza və YUNESKO-ya məktəbinizin planları və əldə etdiyiniz nailiyyətlər barədə məlumat verir. Buna əsasən onlar sizin fəaliyyətinizi işıqlandıra bilərlər. Üzvlərin elektron portalda paylaşdıqları nümunələrə əsaslanaraq, YUNESKO ASPnet-in dünya üzrə fəaliyyətini gücləndirir.

**Bu tətbiqi təlimat YUNESKO-nun ASPnet üzvü olan bütün məktəb və qurumları üçün nəzərdə tutulmuşdur.**

#### **Haradan başlamalı** Addım (

- $\triangleright$  [https://aspnet.unesco.org](https://aspnet.unesco.org/) ünvanına daxil olun.
- Səhifənin başından öz dilinizi seçin: ingilis, fransız və ya ispan.
- $\triangleright$  ASPnet və onun prioritetləri haqqında məlumat alın.

YUNESKO-nun fəaliyyətlərindən **xəbərdar olun;** üzvlər haqqında məqalələrdən **məlumat əldə edin;** seçilmiş mənbələr, tədris təlimatları və sinif materiallarına **giriş imkanı qazanın**.

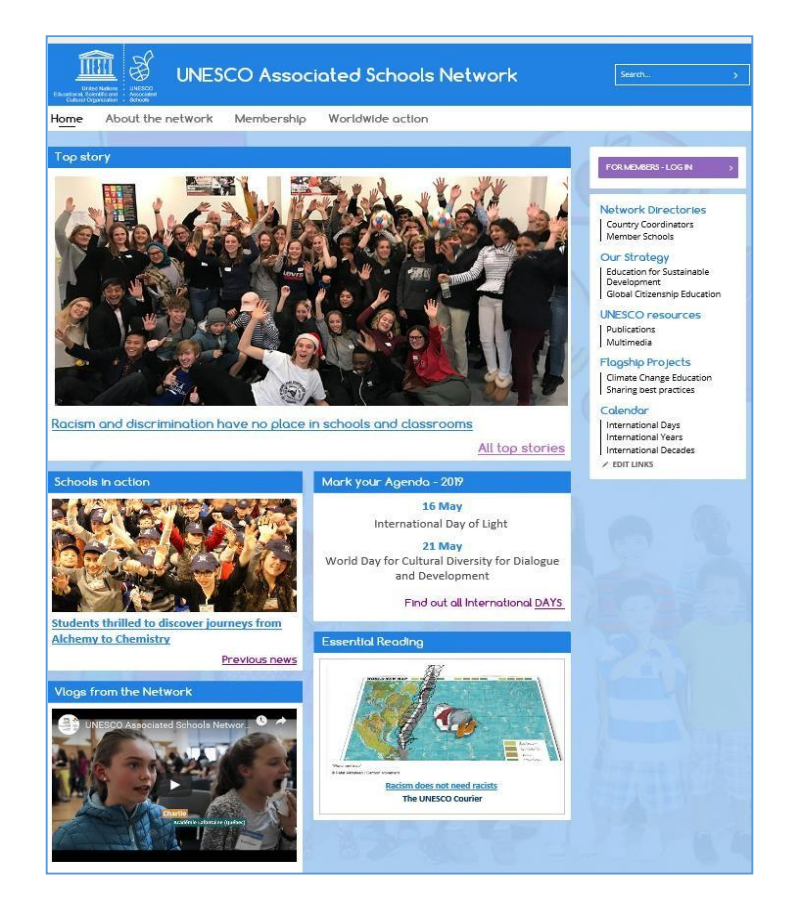

**Üzvlər üçün təlimat –ASPnet üçün elektron portal** - <https://aspnet.unesco.org/>

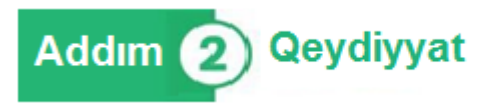

Portal (OTA) yalnız ASPnet üzvləri və milli koordinatorlar üçün nəzərdə tutulmuş **qorunan və təhlükəsiz** bir yerdir. Bu, **dəqiq və işlək e-poçt ünvanı** ilə **autentifikasiya** edilmiş bir üzv kimi sizin üçün əlçatandır. Yeni qəbul edilmiş bütün üzvlər təsdiqdən az sonra YUNESKO-nun rəsmi elektron poçt ünvanından (**[aspnet@unesco.org](mailto:aspnet@unesco.org)**) onların əlaqə məlumatları, yəni **istifadəçi adı və şifrə** göstərilmiş bir məktub alacaqlar.

### \*İstifadəçi adınızı və şifrənizi təhlükəsiz yerdə qeyd edin!\*

Xahiş edirik:

- OTA-nın onlayn məlumat kitabçasında e-poçt ünvanınızın **düzgün** olub-olmadığını **yoxlayın**, dəyişdirmək lazım gələrsə, bu barədə milli koordinatorunuza məlumat verin.
- YUNESKO-nun elektron poçtundan gələn məktubların poçt ünvanınızda **spam** qutusuna düşməsinin qarşısını almaq üçün [aspnet@unesco.org](mailto:aspnet@unesco.org) ünvanını e-poçt ünvanınızda (məsələn, Outlook, Gmail, Yahoo, AOL, və s.) "təhlükəsiz göndərən" (safe sender) siyahısına **əlavə edin**. Köməyə ehtiyacınız olarsa, göndərənin (hər hansı e-poçt ünvanının) "Təhlükəsiz göndərənlər" siyahısına necə əlavə edilməsi barədə internetdə axtarış edə bilərsiniz.

Üzv olmağınıza baxmayaraq girişlə bağlı məlumat göndərilməyibsə, şəxsi məlumatlarınızı, məktəbinizin dəqiq adını və ünvanını aydın şəkildə göstərməklə [aspnet@unesco.org](mailto:aspnet@unesco.org) ünvanına yazaraq YUNESKO-ya müraciət edin.

 **Qeydiyyat** e-poçt vasitəsilə şəxsi hesab yaratmaq FOR MEMBERS - LOG IN üçün **şifrə** ilə birlikdə **unikal və daimi istifadəçi** adı aldınız.

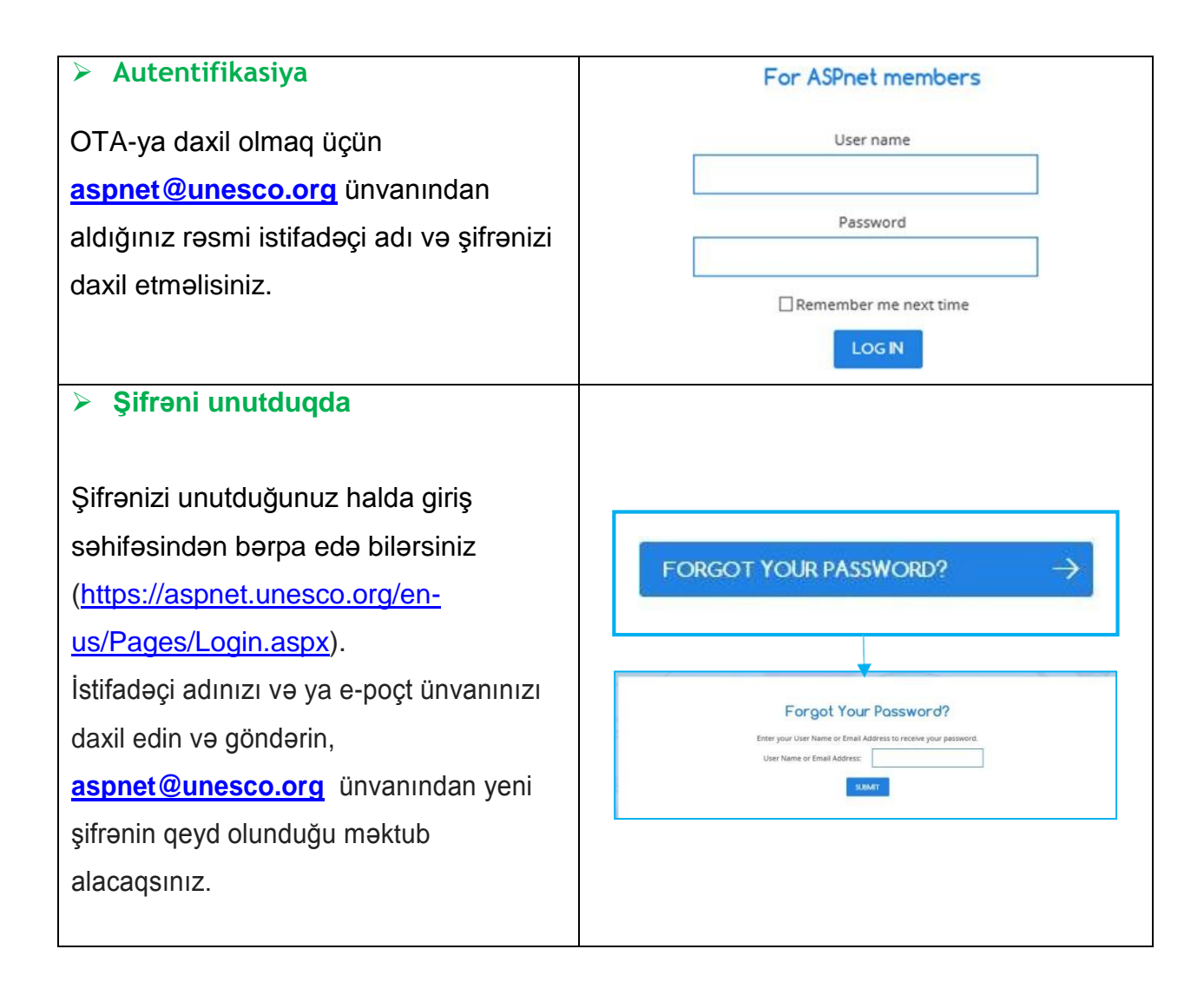

#### Məktəbini təqdim et **Addim** 【3】

Giriş etdikdən sonra məktəbinizi bütün ASPnet üzvlərinə təqdim edə biləcəyiniz şəxsi hesabınıza gəlib çatırsınız.

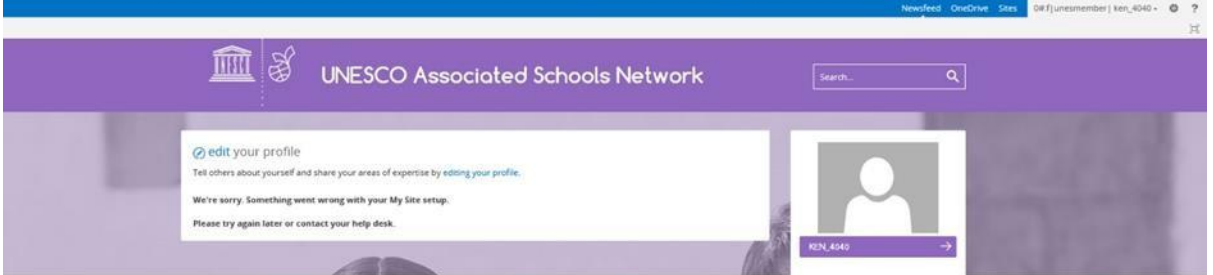

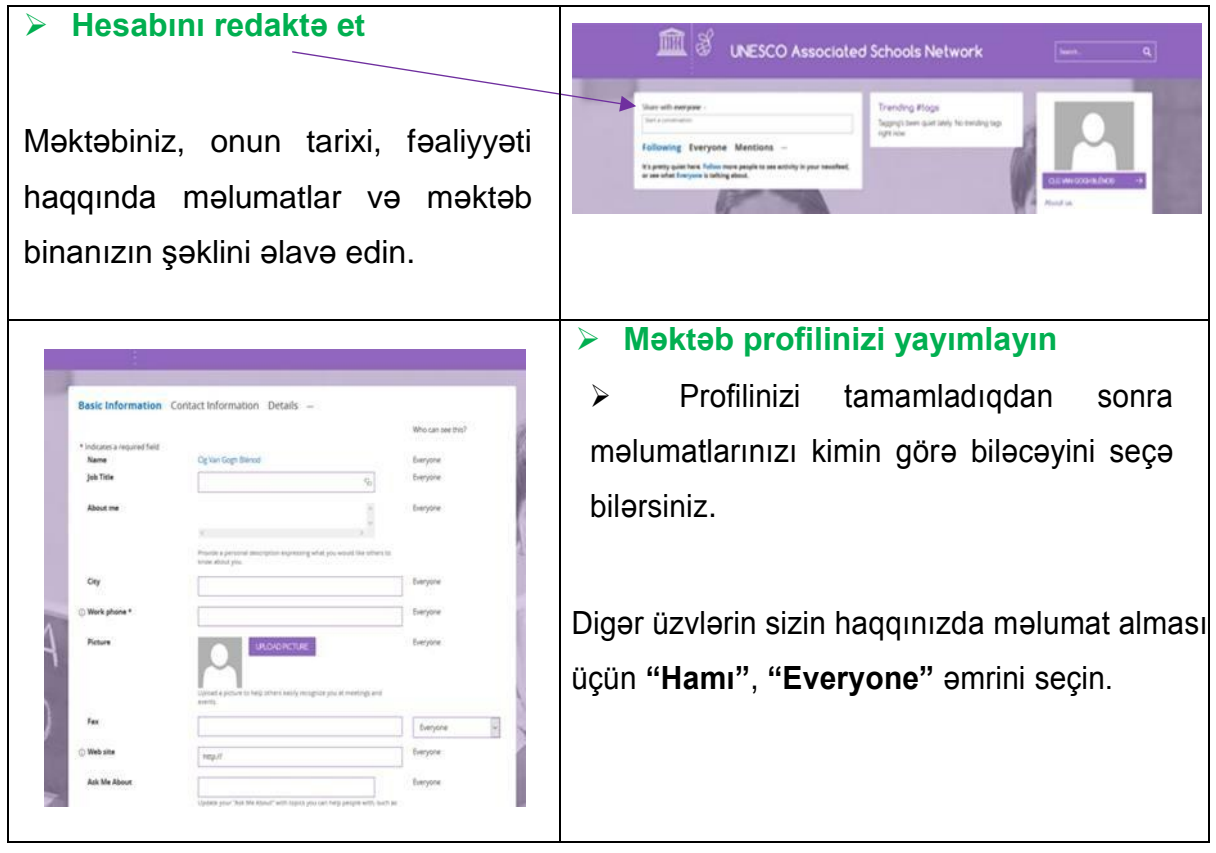

Şəxsi profilinizə qayıtmaq üçün yuxarı sağda yerləşən **"Haqqımda", "About me"** əmrini seçin

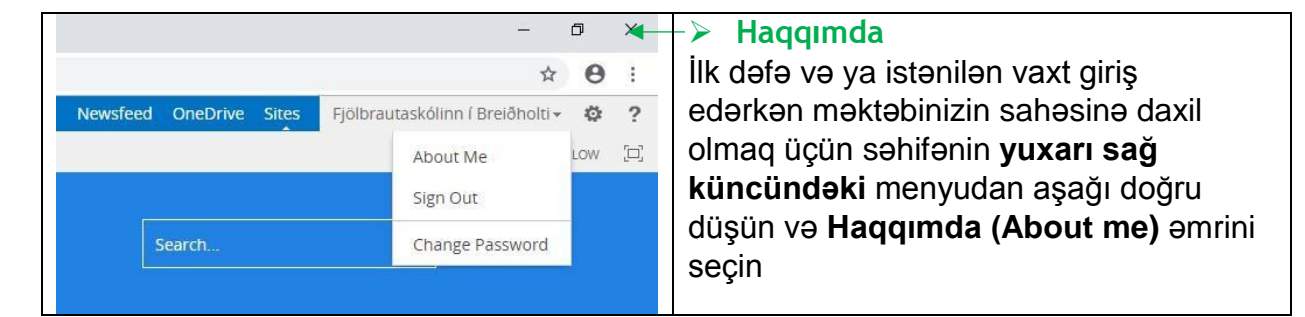

 Şəxsi profilinizdə **sağ tərəfdə şaquli yerləşmiş naviqasiyadan istənilən elementi**  klikləyə bilərsiniz

### $\blacktriangleright$

> Ümumi əməkdaşlıq səhifəsinə yönləndiriləcəksiniz.

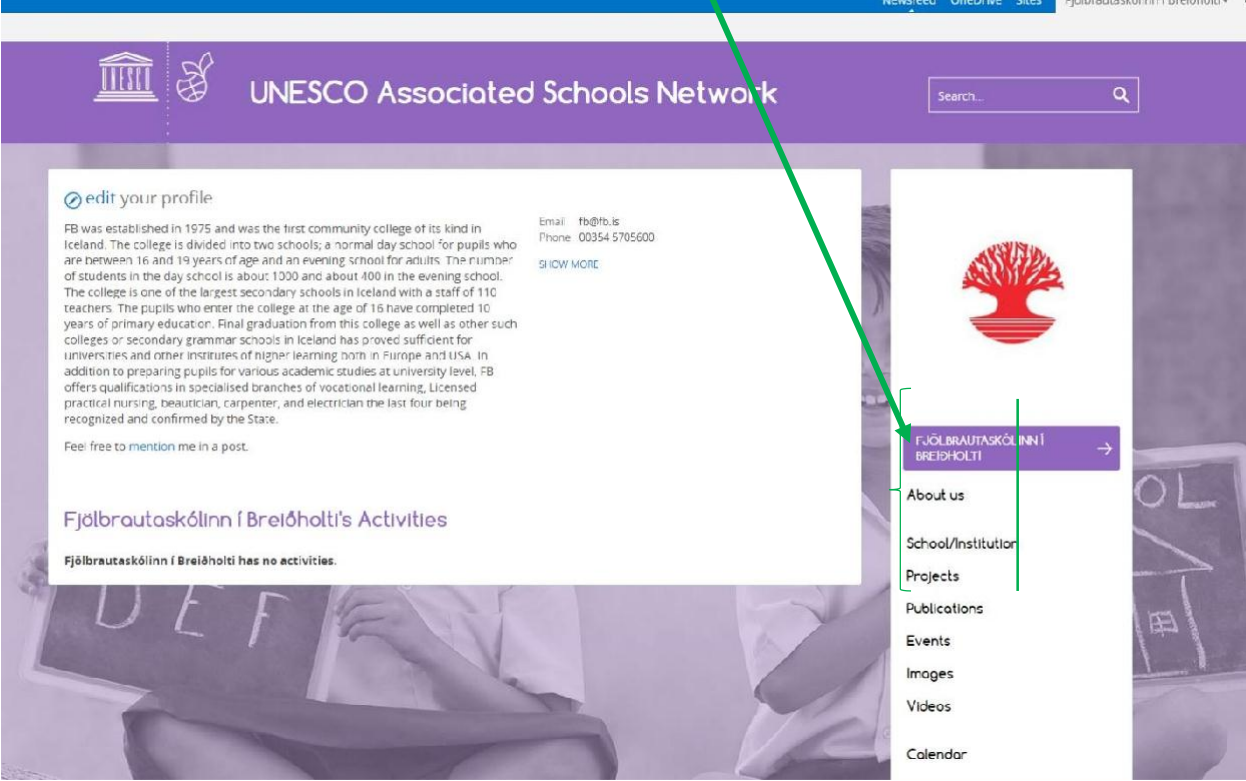

## Addim (4) Ne baş verdiyindən xəbərdar ol

YUNESKO-nun ASPnet Beynəlxalq Koordinasiya Komandasının sizin üçün müntəzəm olaraq paylaşdığı müvafiq məlumat və sənədlərin olduğu və üzvlər üçün ayrılmış əsas səhifəyə düşmək üçün **Home** əmrini seçin.

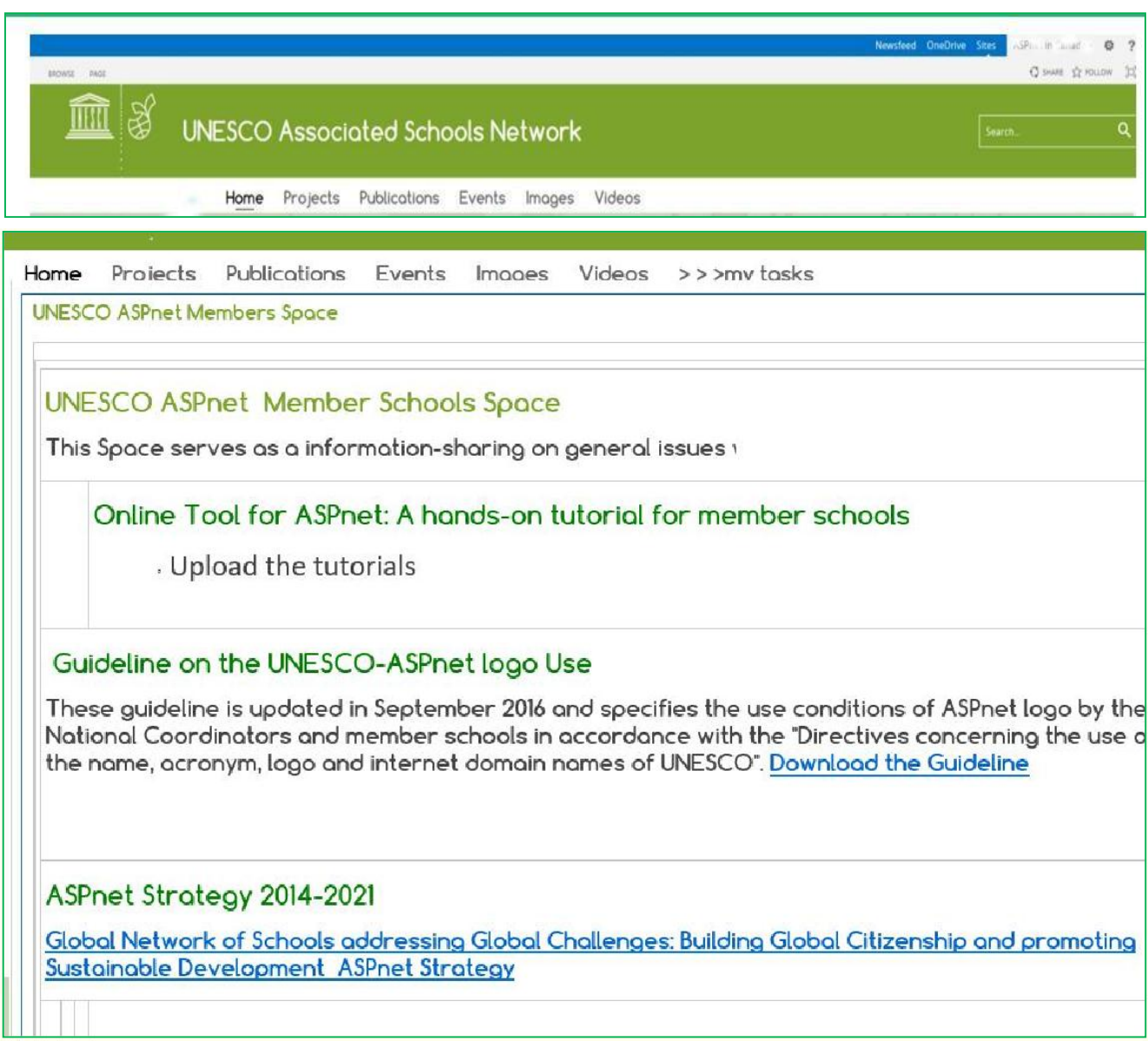

# Addim 5 Paylaş və əməkdaşlıq et

**Əməkdaşlıq səhifəsində** layihələr, nəşrlər, tədbirlər, şəkillər, videolar yükləyə və işinizi başqalarına nümayiş etdirə bilərsiniz! Hər bir məzmun növü üçün xüsusi forma mövcuddur, bütün sahələrin doldurulması məcburidir və düzgün tamamlanmalıdır. Mümkün qədər ətraflı məlumat vermək vacibdir; məsələn, layihələr və tədbirlər üçün iştirak edən ölkələri, məktəbləri və tərəfdaşları göstərin.

Mövzular və açar sözlər axtarış funksiyasını genişləndirmək üçün vacibdir. Yalnız müvafiq sahələri doldursanız, digər ASPnet üzvləri məlumatlarınızı axtarış nəticəsində tapa biləcəklər.

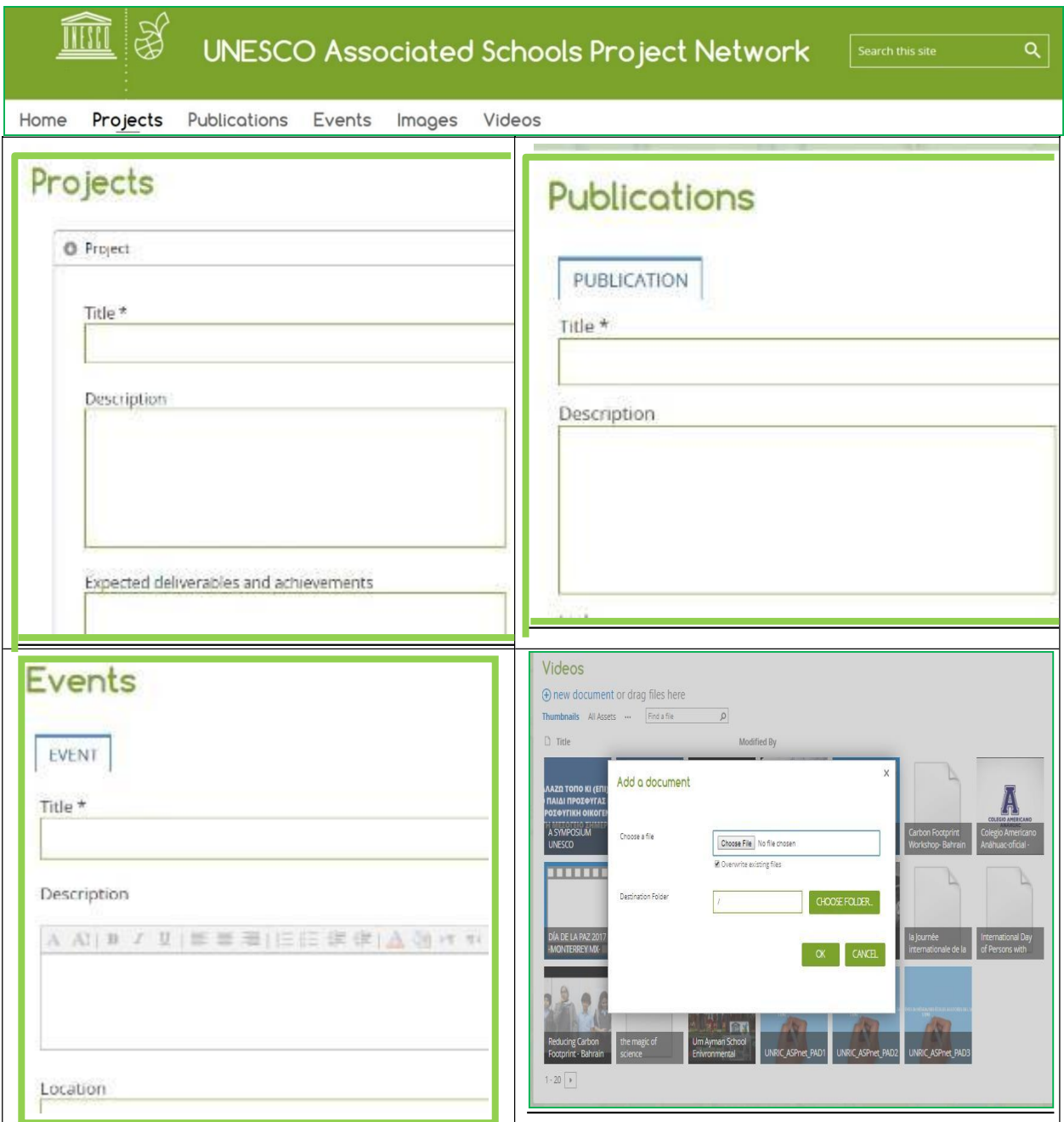

**Xahiş edirik, bütün sahələrin düzgün doldurulduğundan əmin olun.**

#### **Addim** 6 Axtarış et və tap

Axtarış nəticələrinizi asanlaşdırmaq üçün ASPnet portalı sadə və qabaqcıl **axtarış**  funksiyasına malikdir.

Bu axtarış ictimai vebsayt, şəxsi profil və əməkdaşlıq səhifəsində tətbiq olunur. Bu, sizinlə eyni mövzular üzərində işləyən və ya sizin də tətbiq etmək istəyəcəyiniz maraqlı layihələri olan, öz ölkənizdə və ya digər ölkələrdəki üzvləri tapmağa kömək edir.

Fəaliyyətləri haqqında məlumat almaq üçün digər üzvlərlə əlaqə qura və əməkdaşlıq edə bilərsiniz, elektron məktub göndərə bilər və ya müəllim, tələbə videokonfransı hazırlaya bilərsiniz. Məktəb səfərində iştirak etmək üçün tərəfdaş müəssisə (təşkilat) müəyyənləşdirə bilərsiniz.

Harada olduğunuzdan asılı olmayaraq, axtarışınızı bu üç girişdən birində edə bilərsiniz:

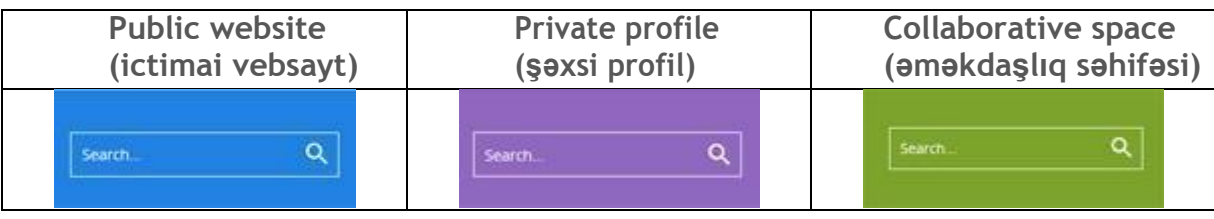

Axtarış qutusu bütün səhifələrdə daimi olaraq yerləşdirilmişdir: söz və ya ifadə yazmaqla axtarış nəticələrinin siyahısını ala bilərsiniz.

Axtarışı icra etdikdən sonra ilkin nəticələri görə bilərsiniz. Nəticə siyahısını azaltmaq lazım gələrsə, sağ sütunda yerləşən yardımçı vasitələrdən istifadə edərək araşdırma sualınıza ən uyğun məlumatları əldə edə bilərsiniz. Yardımçı vasitələr aşağıdakılardır:

- Mövzular
- Açar sözlər
- Ölkələr
- Təhsil səviyyəsi

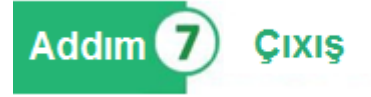

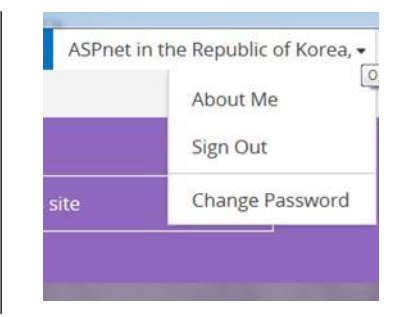

Kompüterinizi söndürərkən hesabınızdan çıxış etmək OTA profilinizə yad şəxslərin müdaxilə etməsinin qarşısını almaq üçün qəbul edilmiş təhlükəsizlik prosedurudur.

## **ASPnet portalı sizin üçündür. [https://aspnet.unesco.org](https://aspnet.unesco.org/) Əlaqə quraq və birlikdə işləyək!**

ASPnet üzvlərini dünyanın hər yerindən izləyin.

**D** <https://twitter.com/aspnetunesco>

<https://www.facebook.com/UnescoAspnet/>